## Word 個人テンプレートの保存方法

- 1. [ファイル] [オプション] をクリックして、Word のオプションを表示する。
- 2. 個人用テンプレートの既定の場所を確認する。

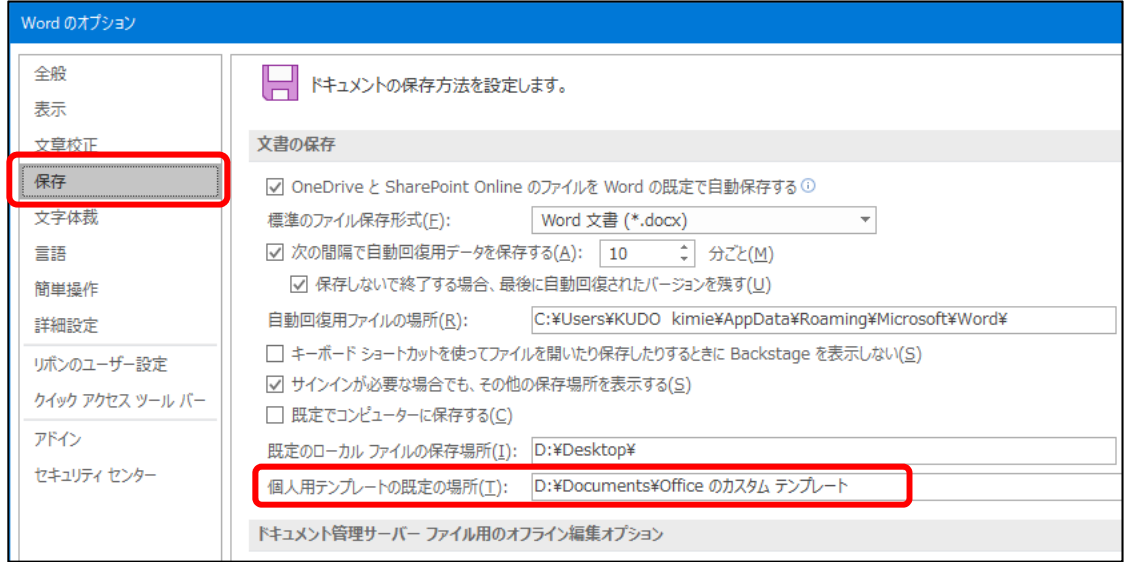

3. エクスプローラで、テンプレートファイルをそのフォルダーにドラッグする。

## 個人テンプレートの利用方法

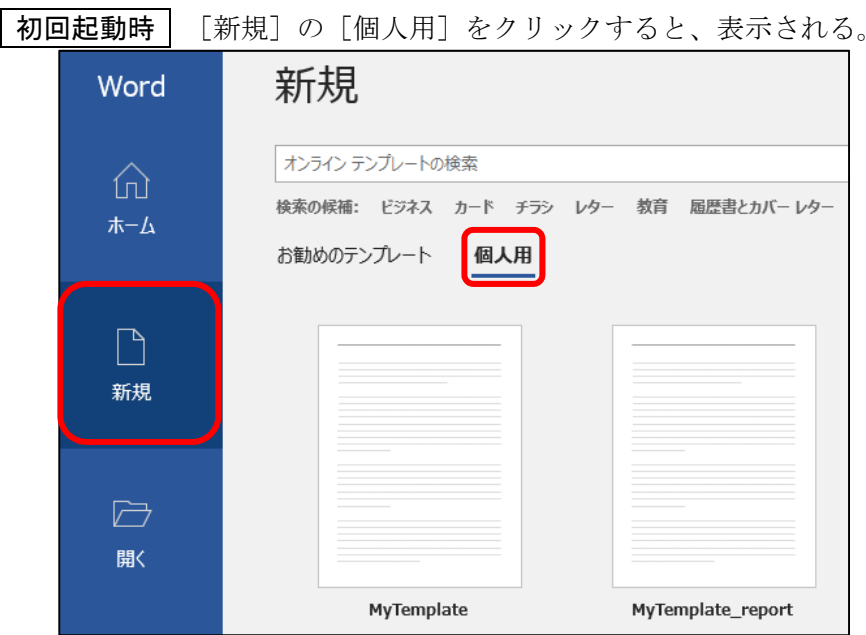

2 回目以降起動時 一度使用すると、次回からは Word 起動時、白紙の文書の次に表示される。

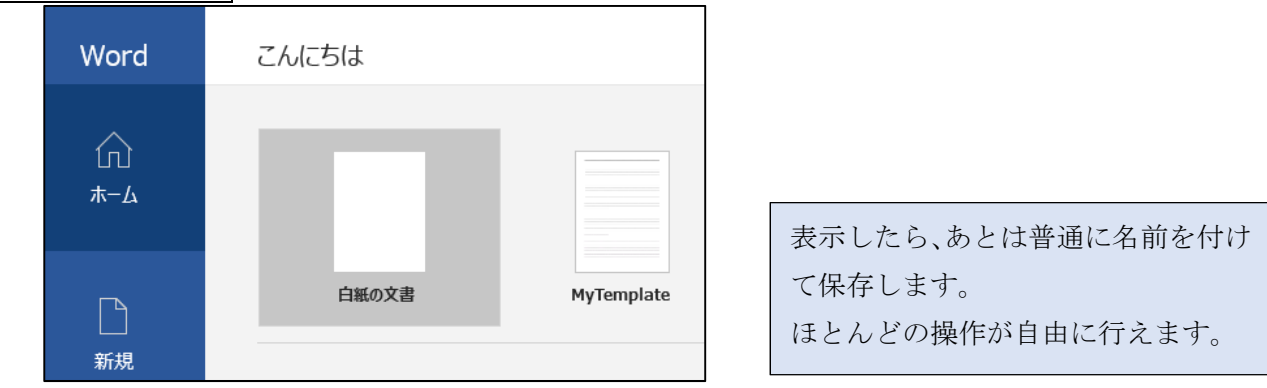